## Custom Detailed Sales Report With All Item Descriptions

This report was designed by modifying the standard Detailed Sales Report to display the following additional item information: SubDescription1, SubDescription2, SubDescription3, and ExtendedDescription.

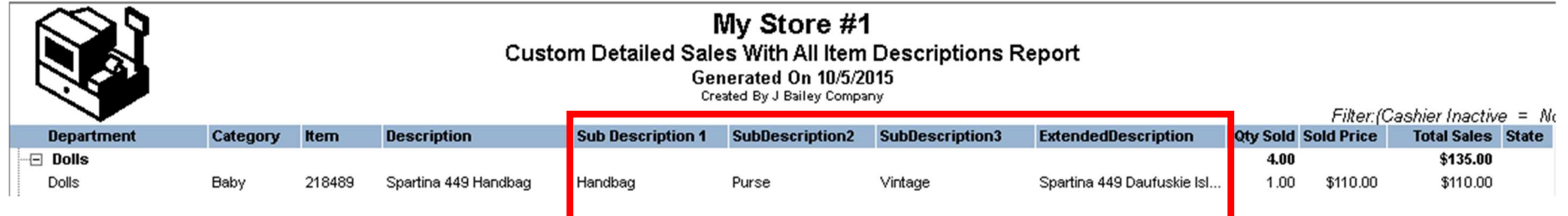

If RMS has been configured to use custom Item captions (in Manager, select File Configuration > Captions, and click on the Item tab), then the column headers will automatically display those custom item captions instead of the default SubDescription names. In the example below, the retailer uses Class, Sub-Class and Line instead of SubDescription1, SubDescription2, and SubDescription3.

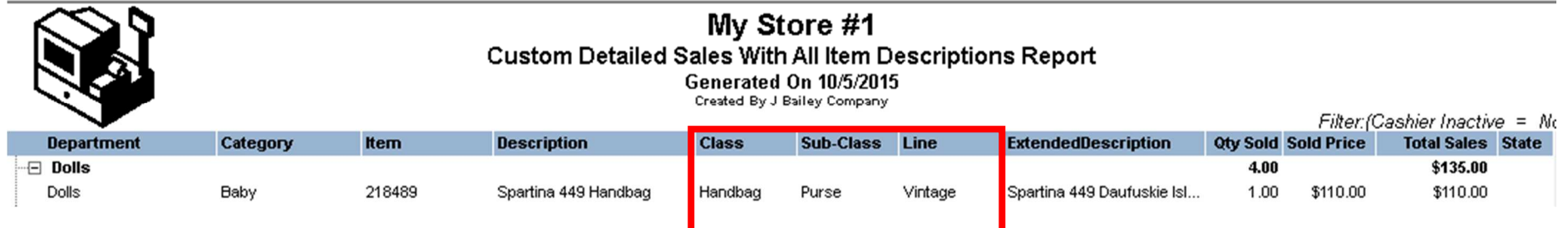

The report also has all the filters and columns found in the standard Detailed Sales Report. In the example above, the user can filter for Class, Sub-Class, and Line.